ACEware Systems, Inc.

# Student Manager SOP Template

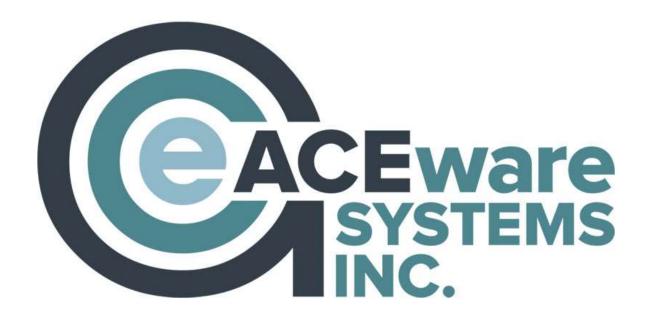

**Revised August 2023** 

#### Welcome!

The Student Manager SOP Template is intended as a basic outline for your organization to complete and expand as needed, keeping in mind that these procedures will evolve with time and will therefore need periodic review and revision.

The manual is not intended to take the place of the online help guide, or your tech. And, since no two organizations are the same, it is understood that the template will not cover every unique use of Student Manager. That said, we encourage you to customize the template, scratching out things that don't/won't represent your staff's methods, and adding details that reflect *your* way of getting the job done.

Most SOP manuals provide intricate step-by-step instructions for completing specific tasks. ACEware has an extensive library of online help topics that does just that. This manual will record preferences and settings, roles and responsibilities, and periodic tasks. Think of this as the set of instructions that you would leave on your desk for your successor, or, alternately, the manual you wish you had received on the first day of your job.

As always, we welcome discussion, suggestions, and changes.

#### A few words about using this template

Throughout the manual there are screen shots, mostly of preference screens. These should be replaced with screen shots of your preference screens.

The template was created using Microsoft Word 2010. Subject headers are defined as Header 2. If you continue this practice the Table of Contents can be updated automagically by going to the References ribbon, Table of Contents, Update Table. This will allow you to add new sections, delete pages, and update page numbers.

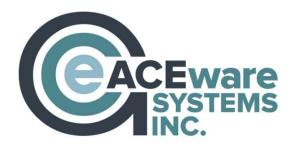

# **Table of Contents**

| General Information          | 4  |
|------------------------------|----|
| User Accounts                | 6  |
| Names                        | 7  |
| Courses                      | 8  |
| Registrations                | 10 |
| Marketing                    | 11 |
| Invoicing                    | 12 |
| Reporting                    | 13 |
| Preparing to run a class     | 14 |
| Maintenance Schedule         | 15 |
| When & how to call your tech | 18 |
| A few last minute notes      | 18 |

# **General Information**

The Student Manager version number is listed in the upper left corner of the screen.

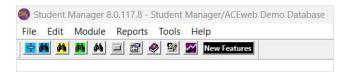

F6 resets system to recover from many errors. NOTE: any unsaved changes will be lost.

F2 is the **Quick Count** Enrollment Report

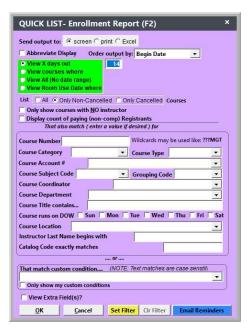

F7 is the Pay Grabber Report that may help solve payment issues.

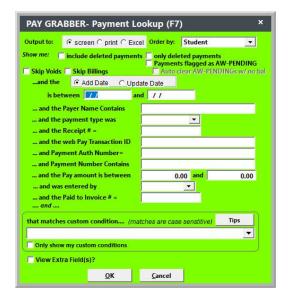

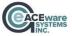

Alt + 9 provides a listing of all payments for a specific user. This option is only available while on a name or registration screen.

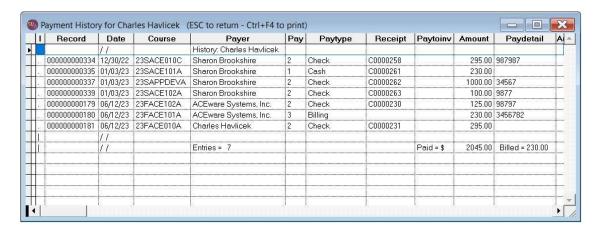

Online help is available at: <a href="https://www.aceware.com/SMHelp/">https://www.aceware.com/SMHelp/</a>

Recordings of training webinars are available at: <a href="https://www.aceware.com/webinars/">https://www.aceware.com/webinars/</a>

# **User Accounts**

| ACEware suggests that every organization have Password Maintenance screen under groups. (Pa<br>Admin Student Manager users are: | ssword mainten                                                                                                  | ance is located on the Tools r                |                                                                                                    |
|----------------------------------------------------------------------------------------------------|----------------------------------------------------------------------------------------------------|-----------------------------------------------|----------------------------------------------------------------------------------------------------|
|                                                                                                    | User ID [ Password   Fullname [ Email [ Phone [7] Group   A Chuck Hay ACkware 5 7480 Dyer Manhattal "Regist atl | Edit Preference   User Defined Fit            | ss ddds ddds derences by group) orts les growth of the state of the state of the st |
| Other groups with predefined roles include:                                                                                     | ACEware S<br>7480 Dyer<br>Manhattan<br>ci> Regist<br>NOT Allo<br>Global S                                       | I KS 66502<br>tration Software for Continuing | ts 6 ÷ ?                                                                                                    |
| <b>NOTE</b> : Power level details are available by clicking t                                                                   | he question mar                                                                                                 | k to the right of each category.              |                                                                                                    |
|                                                                                                    | Names                                                                                                    | Instructor Pay                                |                                                                                                    |
|                                                                                                    | Registrations                                                                                                   | Instructor                                    |                                                                                                    |
|                                                                                                    | Pay                                                                                                    | Pocket Ledger                                 |                                                                                                    |
|                                                                                                    | Course                                                                                                    | Report System                                 |                                                                                                    |
|                                                                                                    | ACEweb                                                                                                    | Email System                                  |                                                                                                    |
|                                                                                                    | Codes                                                                                                    | Financial Reports                             |                                                                                                    |
|                                                                                                    |                                                                                                    |                                               |                                                                                                    |
|                                                                                                    | Names                                                                                                    | Instructor Pay                                |                                                                                                    |
|                                                                                                    | Registrations                                                                                                   | Instructor                                    |                                                                                                    |
|                                                                                                    | Pay                                                                                                    | Pocket Ledger                                 |                                                                                                    |
|                                                                                                    | Course                                                                                                    | Report System                                 |                                                                                                    |
|                                                                                                    | ACEweb                                                                                                    | Email System                                  |                                                                                                    |
|                                                                                                    | Codes                                                                                                    | Financial Reports                             |                                                                                                    |
|                                                                                                    | Names                                                                                                    | Instructor Pay                                |                                                                                                    |
|                                                                                                    | Registrations                                                                                                   | Instructor                                    |                                                                                                    |
|                                                                                                    | Pay                                                                                                    | Pocket Ledger                                 |                                                                                                    |
|                                                                                                    | Course                                                                                                    | Report System                                 |                                                                                                    |
|                                                                                                    | ACEweb                                                                                                    | Email System                                  |                                                                                                    |
|                                                                                                    | Codes                                                                                                    | Financial Reports                             |                                                                                                    |
|                                                                                                    | · · · · · · · · · · · · · · · · · · ·                                                                           | · ·                                           |                                                                                                    |

Additionally, users may have customized roles to meet specific requirements.

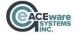

### **Names**

The Student Manager name screen can be customized via the Preferences Screen. A screen shot of our current Names preference screen is below:

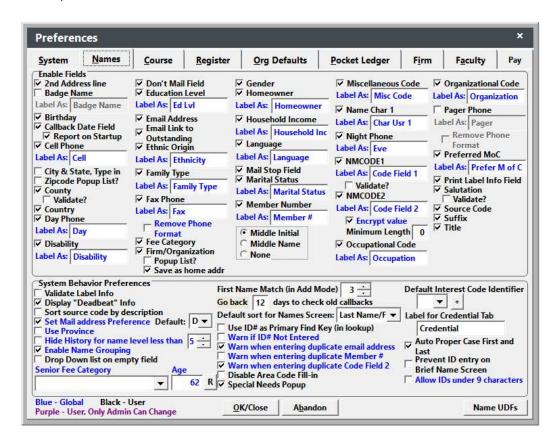

#### **Social Security Numbers:**

| We do do not<br>by ACEware                    | _ store social security numbers in the ID# field. <i>This practice is not recommended</i>                                    |
|-----------------------------------------------|----------------------------------------------------------------------------------------------------|
|                                               | store social security numbers in the nmcode2 field. If social security numbers the nmcode2 field they are are not encrypted. |
| Name grouping                                 | Yes, we group members of the same family No, we mark members of the same family "do not mail" but do not group               |
| <b>NOTE</b> : If multiple en login for ACEweb | nails are stored in the email field on the name screen, the first email is used as the                                       |
| Mandatory Fields on                           | the name record include:                                                                                                    |

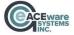

#### Courses

The Student Manager course screen can be customized via the Preferences Screen. A screen shot of our course preferences screen is below:

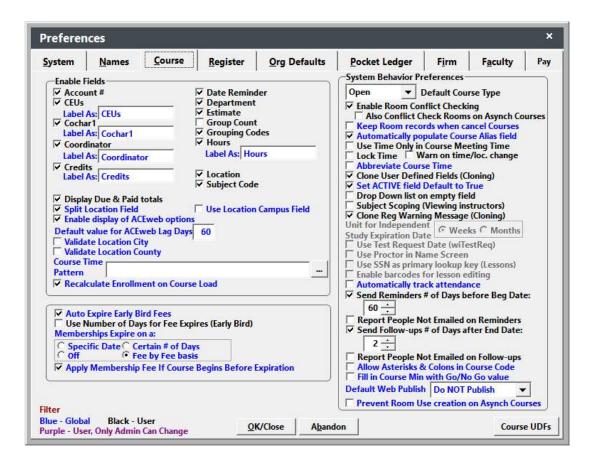

The characters in our course numbers have significance. For example:

#### 23W101COMPA

Character 1 & 2 – The academic year of the course

Character 3 - Term

Characters 4, 5 & 6 – The class number

Characters 7, 8, 9 & 10 – Type of class and/or area

Character 11 – Indicates the first time offered this term

#### Canceling a course

Before canceling a course, remove all registrations and payments

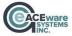

# Waitlisting

A waitlist is a list of students waiting for open seats in a full course. You can add students to a waitlist when the course is full then move them from the waitlist to enrolled status if a seat becomes available.

When a student is waitlisted:

- The Waitlisted box is checked on their registration record.
- While the appropriate Main fee is selected and any Mandatory fees added, they are not actually assessed and the Total Due is 0.00.

| Waitlist policy:                                                                                                    |
|----------------------------------------------------------------------------------------------------|
| <ul><li>We do not allow waitlisting for any course</li><li>We allow waitlisting for some courses</li><li>We allow students to waitlist for any full course</li></ul> |
| We use do not use Budget Builder to build a budget for each class                                                                                                    |
| We use do not use Pocket Ledger to track expenses                                                                                                    |
| The following users have access to Budget Builder and Pocket Ledger:                                                                                                 |
|                                                                                                    |
|                                                                                                    |
| We build a budget in Student manager for:                                                                                                    |
| All courses                                                                                                    |
| Some courses                                                                                                    |
| No budgets are kept in Student Manager                                                                                                    |

# Registrations

The Student Manager registration screen can be customized via the Preferences Screen. A screen shot of our registration preferences is below:

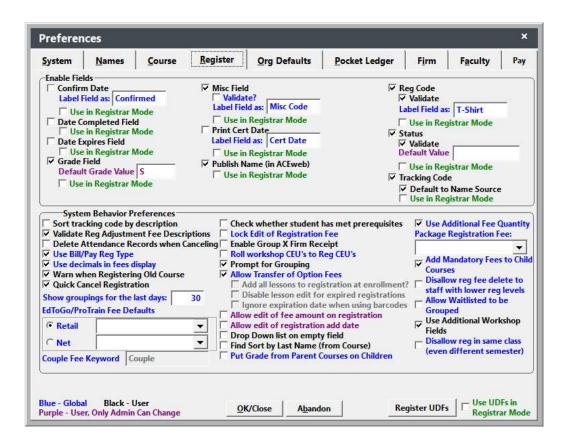

| Payment is is not required for a registration to be considered complete    |
|----------------------------------------------------------------------------|
| The standard confirmation is emailed and/or mailed                         |
| Our standard receipt is the default receipt or an additional report called |
| Our email receipt is the default or a user defined email receipt called    |
| We do do not group registrations. If registrations are grouped it is when  |

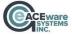

# Marketing

Course descriptions are maintained under Module / Catalog / Catalog codes.

To export catalog information for use in MS Word:

- 1) Select Reports >> Courses >> Generate Catalog Copy.
- 2) Follow the exporting routine to export your catalog information.

Additional help is available in the Student Manager online help guide.

The Source/Tracking codes are used to track the promotion that generated the name or registration. From Module / Codes / Register: Tracking Codes you can obtain a count of names and registrations obtained as a result of this effort. Deactivate expired tracking codes at the end of each term.

Diligence regarding subject code on the course screen and interest codes on the name screen is mandatory. Student interest codes are automatically updated by the subject code on a course. When a student registers for a class, the subject code is automatically stamped in their list of interests. Like the source code, subject and interest codes can be tracked from Module / Codes / Names: Interest Codes. This is a shared list of codes, ie the list of subject codes and interest codes are identical.

# **Invoicing**

Invoice preferences are on the pay tab of preferences. A screen shot of our pay preferences is below:

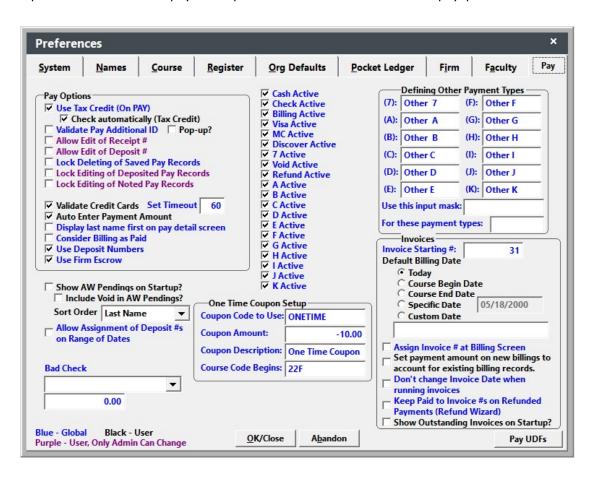

| We are a      | re not using the nine additional pay types                        |
|---------------|-------------------------------------------------------------------|
| Our default b | oilling date is set to:                                           |
| We do de      | o not allow assignment of an invoice number at the billing screen |
| We do de      | o not allow editing of receipt numbers                            |
| We do de      | o not consider billing as paid                                    |
|               | run: (daily, weekly, twice monthly etc.)                          |
|               | is responsible for tracking outstanding invoices.                 |

| Reporting                                             |                                       |                                              |
|-------------------------------------------------------|---------------------------------------|----------------------------------------------|
| Hint: Looking for a report? Se<br>Reports for Keyword | earch existing reports for a keyword  | d or field by using Tools / Reports / Search |
| Hint #2: You can print a listin                       | g of all the reports in your system f | rom the Deadbeat Report area (Alt + D)       |
| The following reports are use                         | ed for daily, term/quarter and annu   | ual reporting:                               |
| <b>NOTE</b> : The following users of                  | are responsible for modifying repor   | ts:                                          |
| Reports Run Daily                                     |                                       |                                              |
| Report Area                                           | Report Name                           | Query                                        |
|                                                       |                                       |                                              |
|                                                       |                                       |                                              |
| Reports Run at the End of Te                          | erm or Quarter                        |                                              |
| Report Area                                           | Report Name                           | Query                                        |
|                                                       |                                       |                                              |
|                                                       |                                       |                                              |
| Reports Run Annually                                  |                                       |                                              |
| Report Area                                           | Report Name                           | Query                                        |
|                                                       |                                       |                                              |

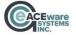

# Preparing to run a class

The following documents/reports are needed to prepare the class folder.

| 1. | Class Description    | Quick Reports Default Report (Course Information Detail) |
|----|----------------------|----------------------------------------------------------|
| 2. | Instructor agreement | Faculty Contract Course Quick Reports / Default Report   |
| 3. | Name Roster          | Course Quick Reports / Default Report                    |
| 4. | Attendance Roster    | Course Quick Reports / Default Report                    |
| 5. | Certificates         | Course Quick Reports / Default Report                    |
| 6. | Name Tags            | Course Quick Reports / Table Tent w/Logo                 |

Once the course is complete run the following reports:

| 1. | Reports / Accounting / Daily Income by Source by Course | Default Report (by course #) |
|----|---------------------------------------------------------|------------------------------|
| 2. | Reports / Accounting / Cashbox / Receipt Listing        | Tuition Fee Breakdown        |
| 3. | Faculty / Check Request                                 | Default Report (by course #) |
| 4. | Faculty / Performance Data                              | Default Report (by course #) |

| We do | do not | _ lock complet | ed courses. T | he person re | esponsible fo | r this task is: |
|-------|--------|----------------|---------------|--------------|---------------|-----------------|
|       |        |                |               |              |               |                 |
|       |        |                |               |              |               |                 |

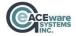

# **Maintenance Schedule**

| Task                                                                       | When                                      | How                                                                                                    | Who is Responsible? |
|----------------------------------------------------------------------------|-------------------------------------------|----------------------------------------------------------------------------------------------------|---------------------|
| *Backup databases                                                          | Daily to Weekly                           | Tools > Backup Data                                                                                                    |                     |
| Test backup                                                                | Quarterly                                 | With everyone out of the system, run a backup, make a single change, restore backup and check that change is eliminated |                     |
| Re-index databases                                                         | Monthly (or as needed)                    | Tools > Database Admin > Pack/Re-index                                                                                  |                     |
| *Remove records marked for deletion (Pack)                                 | Monthly (or as needed)                    | Tools > Database Admin > Pack/Re-index                                                                                  |                     |
| Deactivate Courses (i.e. remove courses from registration searches)        | Monthly (or as required)                  | Module > Courses > Mass<br>Change/Update/Delete                                                                         |                     |
| Run The Catch All tool                                                     | Weekly (or as needed)                     | Tools > Data Cleanup > The Catch-All                                                                                    |                     |
| Upgrade system Quarterly (or as needed)                                    | Quarterly (or as needed)                  | Download file is available on our Downloads site                                                                        |                     |
| Clean up User Records (-<br>delete records, review<br>access levels, etc.) | Quarterly                                 | Tools > Password<br>Maintenance                                                                                         |                     |
| Purge Waitlists                                                            | End of Term (or as desired)               | Module > Courses > Mass<br>Change/Update/Delete                                                                         |                     |
| Clean up codes (e.g. remove unused codes, deactivate/combine codes, etc.   | End of Term                               | Module > Codes                                                                                                    |                     |
| Deactivate Tracking Codes                                                  | End of Term                               | Module > Codes                                                                                                    |                     |
| Combine Duplicate Names                                                    | End of Term                               | Tools > Data Cleanup > Combine Names                                                                                    |                     |
| Purge Room Use Records                                                     | End of Term/Year (for previous term/year) | Module > Courses > Mass<br>Change/Update/Delete                                                                         |                     |
| Combine Duplicate Firms                                                    | Twice annually                            | Tools > Data Cleanup > Part 2 Firms                                                                                     |                     |

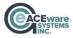

| Cleanup Additional<br>Reports | Twice annually     | Tools > Reports > Delete<br>Additional Report                         |  |
|-------------------------------|--------------------|-----------------------------------------------------------------------|--|
| Cleanup Queries               | Twice annually     | From appropriate Report Area (e.g. Reports > Registrations > Rosters) |  |
| Lock Courses                  | End of fiscal year | Module > Courses > Mass<br>Change/Update/Delete                       |  |
| Review of SOP Manual          | End of fiscal year |                                                                       |  |

<sup>\*</sup>VFP Users Only. Your SQL database administrator is responsible to back up the database; records are automatically deleted in an SQL database.

Detailed instructions for all maintenance procedures are available in the Online Reference Guide.

| Task                                                                | Last completed on | Task next due on: | Who is<br>Responsible? |
|---------------------------------------------------------------------|-------------------|-------------------|------------------------|
| Backup databases                                                    |                   |                   |                        |
| Test backup                                                         |                   |                   |                        |
| Reindex databases                                                   |                   |                   |                        |
| Remove records marked for deletion (Pack)                           |                   |                   |                        |
| Deactivate Courses (i.e. remove courses from registration searches) |                   |                   |                        |
| Upgrade system Quarterly (or as needed)                             |                   |                   |                        |
| Clean up User Records (-delete records, review access levels, etc.) |                   |                   |                        |
| Purge Waitlists End of Term (or as desired)                         |                   |                   |                        |

| Clean up codes (e.g. remove unused codes, deactivate/combine codes, etc. |      |  |
|--------------------------------------------------------------------------|------|--|
| Deactivate Tracking Codes End of Term                                    | <br> |  |
| Combine Duplicate Names End of Term                                      | <br> |  |
| Purge Room Use Records End of Term/Year                                  | <br> |  |
| Combine Duplicate Firms                                                  | <br> |  |
| Delete Orphan records                                                    | <br> |  |
| Cleanup User-Defined Reports                                             | <br> |  |
| Cleanup Queries Twice Yearly From appropriate Report Area (e.g. Reports  | <br> |  |
| Lock Courses                                                             | <br> |  |
| Review of SOP Manual                                                     |      |  |

| When & how to call your tech                        |                                               |  |
|-----------------------------------------------------|-----------------------------------------------|--|
| Every customer is assigned a dedicated tech at ACEw | vare. Our tech is                             |  |
| The tech is available at 800-925-2493 x             |                                               |  |
| Although ACEware will talk with anyone from our org | ganization, our Student Manager keeper of the |  |
| flame/guru/diva/resident expert is                  | . Most concerns should be filtered            |  |

# A few last minute notes

To see which optional modules are included with your Student Manager installation, click Help / About Student Manager / Show Optional Modules

You should not delete a payment if the payment has been assigned a receipt number

Preferences on each tab are color-coded:

Black - are user specific (they affect the user only).

through \_\_\_\_\_\_ before a call is placed to ACEware.

Blue - are global (affect every user). You must have level 6 access to edit preferences in blue. Note: these should not be changed without the permission of your Student Manager administrator.

**Purple** - user must be a level 6 in the particular area to use the option (e.g. user must be level 6 in Pay to edit receipt numbers).